## **Connect Android to Office 365**

## 1. Delete Old Account

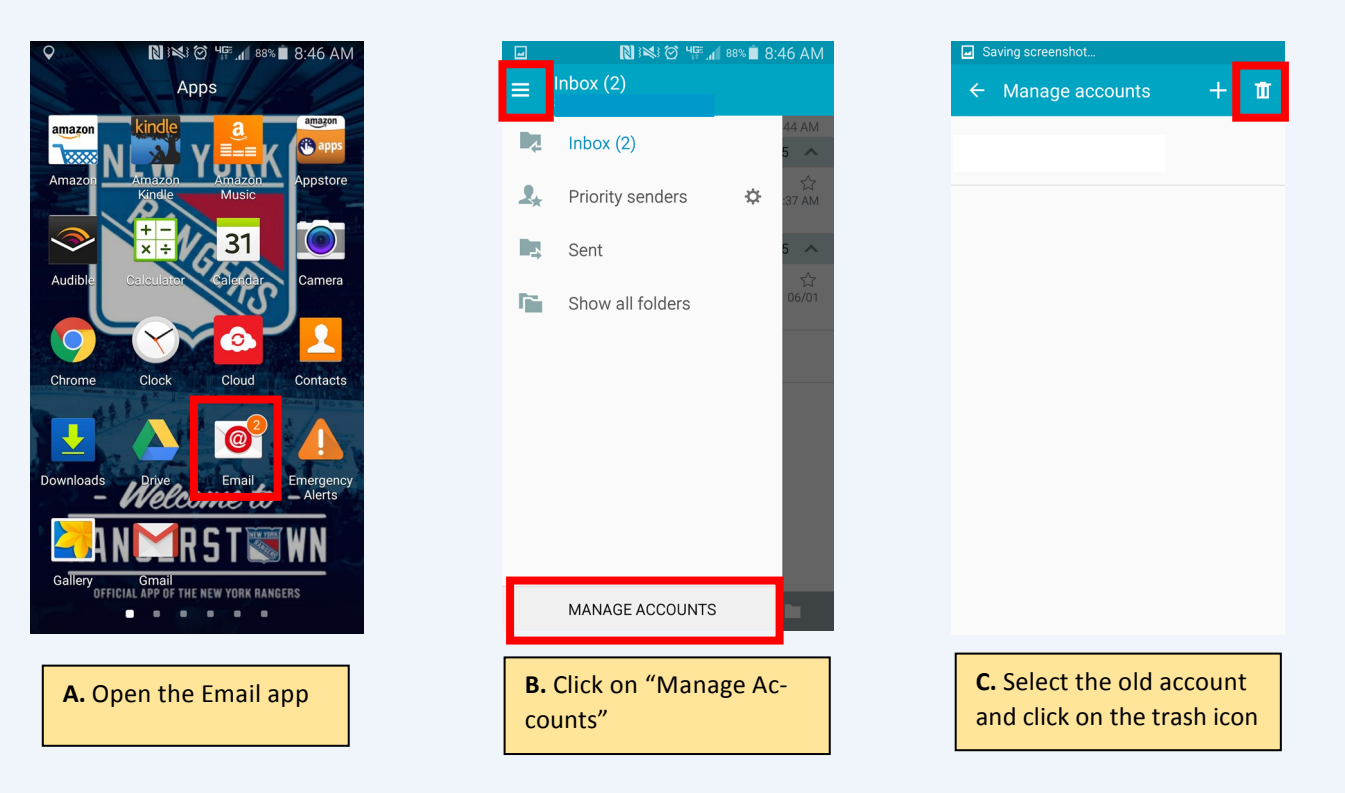

## 2. Add New Account

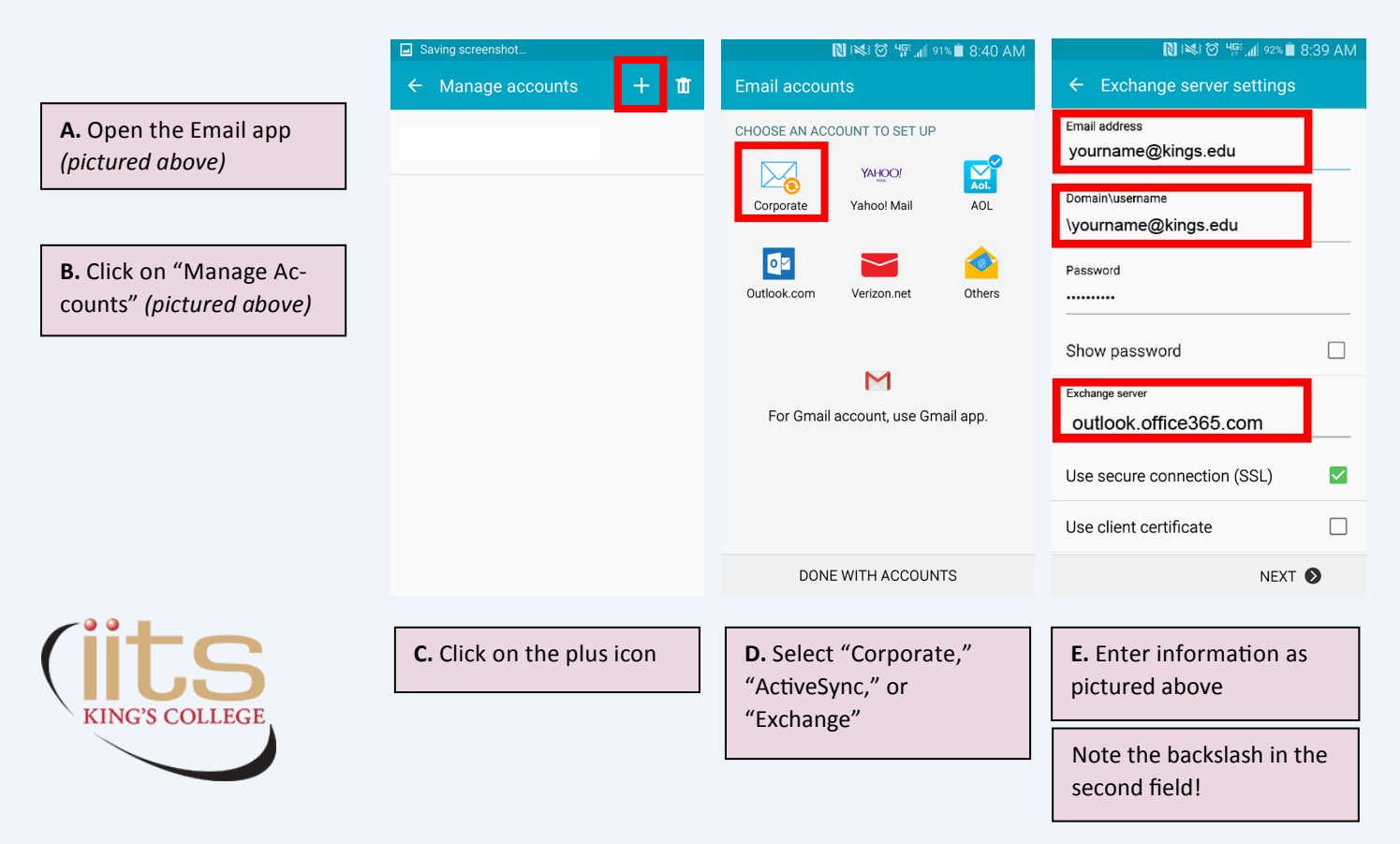